# Designer Studio Integration

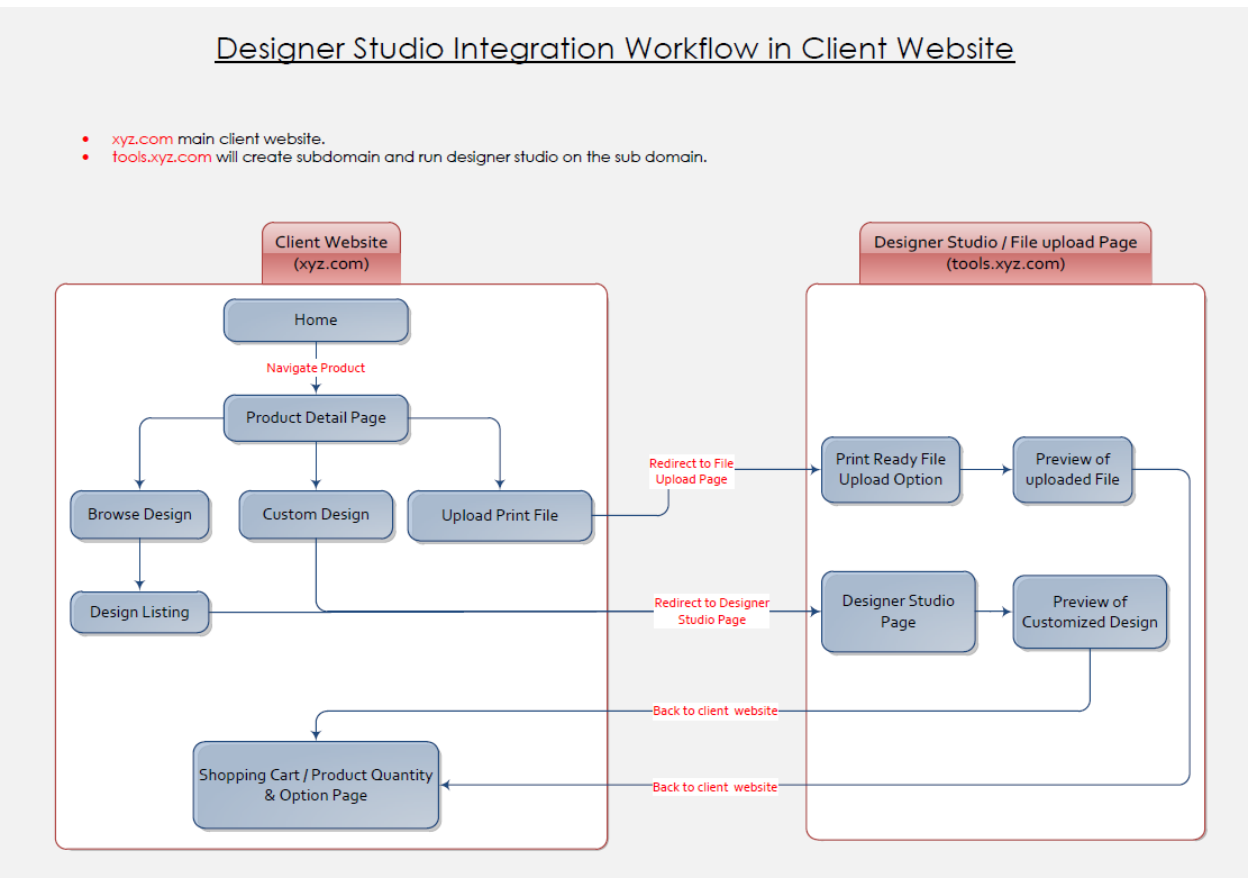

- Designer Studio's web-services allow client website to connect with Online Designer Studio.
- $\triangleright$  Web services response is in XML or JSON based on selected parameter.
- $\triangleright$  General common variables
	- " return page If you want to redirect on specific page then pass your page name, it'll be redirect on that page.
	- size\_id You can pass size\_id for the specific product in which you want to load studio, this size id is provided in web-service of product info.
	- user id You can pass user id for specific user wise image storage in designer studio.
	- **EX** ex response param In this you can provide the parameters, which you want back at time of returning at your site.
	- ex\_input\_param In this you can provide extra parameters, for custom requierment to load the studio as per specific requirement.

All services are mentioned as below as well as we have option for create new services apart from mentioned.

# 1) *getProductsInfo*

This service is used in the system to get details of specific product.

# *Required parameters*

**EXECUTE:** client\_productid - Product Id of client's system.

# *Output*

- client\_productid Product Id of client's system.
- **Philter 3 reads** of our system with reference to studio.
- product\_name Name which refers to display of product in studio page.
- products\_image Image path of the product uploaded from admin side for referring to a product.
- sizes Size details of a product.
	- size id Auto generated id of a size.
	- size\_title Size title that is displayed in designer studio.
	- size width Width that is loaded in studio.
	- size\_height Height that is loaded in studio.
	- no of folding Number of folds for a product in studio.
- pages Details of sides of a product.
	- page\_id Page ID of specific side.
	- page\_title Page title of specific side to be displayed in studio.
- customize\_studio\_url Product's studio page URL to load studio page.
- upload\_center\_url Product's upload page URL to upload the design.

# 2) *getProductTemplates*

This service is used to get all master templates created for a particular product by admin.

# *Required parameters*

client\_productid - Product ID of client's system.

# **Optional parameters**

- size\_id To get templates of a specific size of the product.
- category id To get templates of a specific category of a product.
- keyword To get templates of a specific keyword of a product.

# *Output*

- product id ID of our system referring to a product for which the template is created.
- template\_id Auto generated ID that refers to a template.
- template name Name which refers to a template.
- category id ID of specific category of templates for a product.
- category\_name Name which refers to a specific category of templates for a product.
- size id Size ID of product for which template is created.
- size\_title Size title of product for which the template is created.
- design\_url Design URL of specific templates, to load the already created design.
- images Image details of specific design as per sides of product.
- Titles of Page Side.
	- **Page** id Page id of specific side.
	- page\_title Page title of specific side.
	- large Large image of the design of a specific product's side.
	- thumb Small (thumb nail) image of design of specific product's side.

# 3) *getUserTemplates*

This service is used to get all the templates created by a specific user under a specific user ID.

Note: When customer personalize templates into designer studio and personalize templates and click on Save and Continue then Token id will generate from designer studio automatically and send this token id in your website as query string. When you edit design or get design reference, you need to use TokenID. This Token id always exists into the system.

#### *Required parameters*

• token id / user id / order id - We can get templates created by a user on the basis of token id, user\_id, or order\_id. Token\_id is a unique ID created and attributed to a design template. User\_id is the specific ID of the user who has created the template. Order\_id refers to the order in which the template is ordered.

# *Output*

- user\_id User ID of cutomer by whom the design is created.
- template\_id Auto generated ID for the new designed template.
- template name Reference name given to the new designed template.
- design url Edit URL of the template created by user.
- pdf preview url PDF preview of the design created in designer studio.
- print\_ready\_file\_url The high resolution vector based print-ready PDF file which will go into print workflow.
- images Image details of specific designs as per sides of the product.
	- Page side's title.
	- page id Page id of specific side.
	- page\_title Page title of specific side.
- large Large image of the design of a specific product's side.
- thumb Small (thumb nail) image of design of specific product's side.
- original file Original file that is uploaded by client for specific product's side.

Point to Remember If template type = "D" then it means that the design is created in Designer Studio and there will be a preview\_url and print\_ready\_file. If template\_type = "U" then it means that the design is uploaded via upload centre. So in output there will not be a preview\_url and print\_ready\_file. Instead there will be original file parameter as per specific side's file that is uploaded by the customer.

# 4) *getTemplateCategories*

This service is used in the system to get all template category details of a specific product for which templates are created.

#### *Required parameters*

client\_productid - Product ID of client's system.

#### *Output*

- category id Auto generated template category ID
- category\_name Name of a specific category.
- total template Total number of templates created in a particular category of the specific product.

# 5) *updateUserTemplate*

This service is used in the system to update user\_id or order\_id for a created design.

# *Required parameters*

- token id Unique ID is created and attributed after a design is created.
- user\_id / order\_id You need to pass at least one parameter of user\_id or order\_id to update the created design.

# *Output*

- true This means the design is updated successfully.
- false This means the update process has failed.

# 6) *deleteTemplates*

This service is used in the system to delete designs created by users. Designs will be deleted based on their token\_id or user\_id or order\_id.

# *Required parameters*

• token id / user id / order id - Refers to unique ID created and attributed to a design template. Refers to specific ID of the user who has created the template. Refers to the order in which the template is ordered.

# *Output*

- true This means the design is deleted successfully
- false This means the delete process has failed.

# 7) *Create New Services*

We have option for create new services by developer as well. OnPrintShop also can create new service but if in future require create new service then also option is available.

# *Service Structure & Guidelines*

- We are using RESTAPI for web services. (http://www.restapitutorial.com/)
- Directory Structure

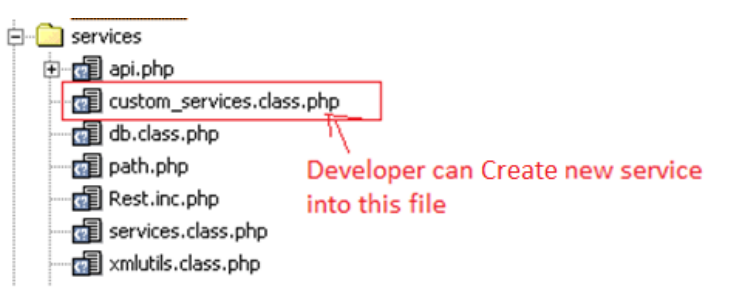

Example of create custom Service

You can get request parameter and return as JSON or XML format response.

```
class custom services extends services
3
                                                 Get Request Parameter
    public function custom() {
Ť
         // How to fetch request parameter
        $request_id = REST::get_params('request_id');
        $language_id = strtoupper(REST::get_params('languageid', 'PT'));
        // VALIDATE request
         if ( (\text{frequency} \neq \text{``}) )
             return array('err' => 'Invalid request');
         // Prepare OUTPUT, it should be an array
         \text{\texttt{\$output = array():}}// If no record then return this
         if(empty($output))
             $output=array("Record Not Found");
        return $output;
    }
```